## **Table of Contents**

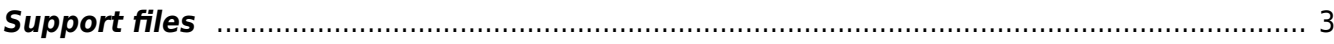

Technical documentation - https://yce-wiki.netyce.com/

## <span id="page-2-0"></span>**Support files**

**Administration:** 

To create a new subdirectory within one of the existing support files directories simply type the desired name in the input box next to the "New dir" button below the directory of choice:

Support files TFTP files User permissions Set password

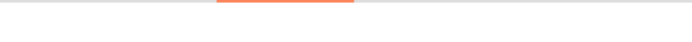

## **Support file maintenance**

Functional user - Yce exchange api (System) of NetYCE

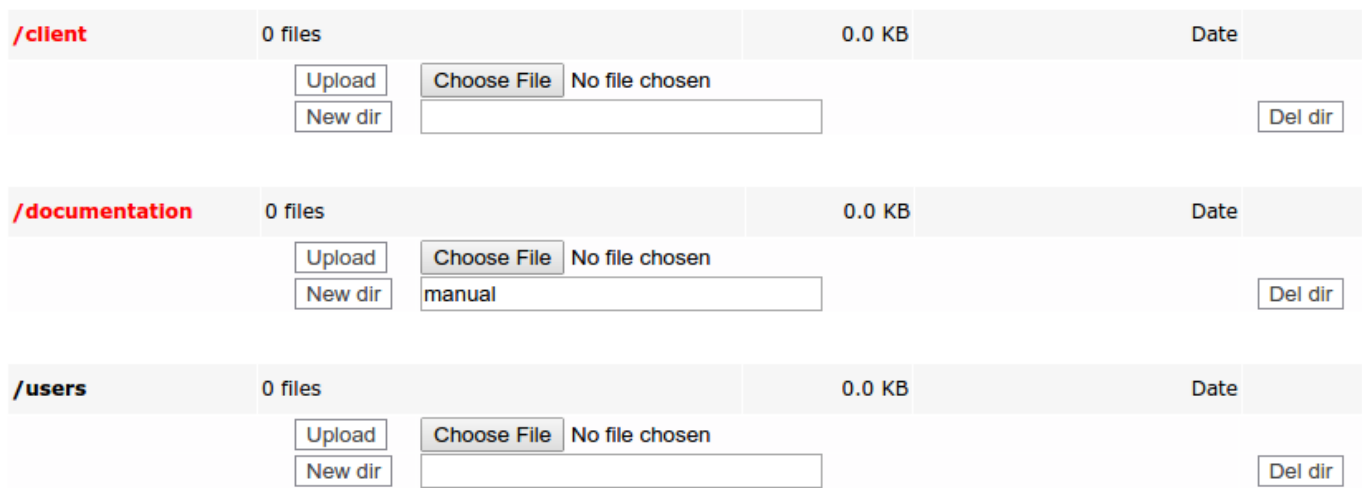

## And click the "New dir" button to create it.

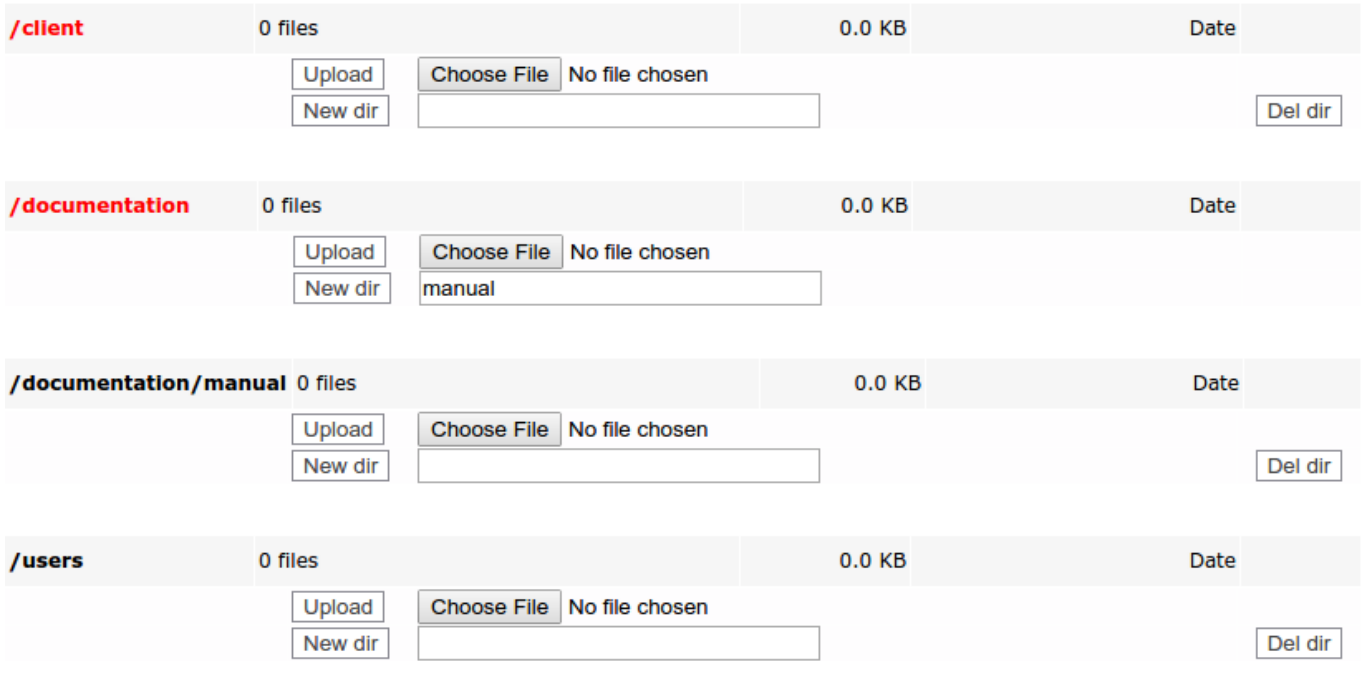

To delete a directory click the "Del dir" button to the right of the particular directory, after confirming the "Are you sure to delete this directory" prompt the directory will be deleted.

From: <https://yce-wiki.netyce.com/> - **Technical documentation**

Permanent link: **[https://yce-wiki.netyce.com/doku.php/menu:admin:shared\\_files:support\\_files](https://yce-wiki.netyce.com/doku.php/menu:admin:shared_files:support_files)**

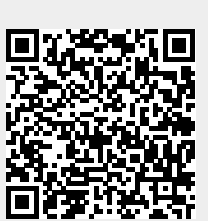

Last update: **2021/10/22 06:43**